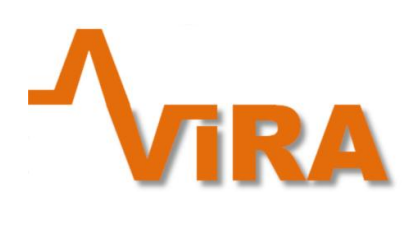

**"Best Vibration Is No Vibration"**

# **Kurzanleitung RMS Alarm f. HoTT/Jeti Telemetrie**

Ab Firmware Version 1.5 ist es möglich eine Alarmierung aufgrund von RMS-Werten zu konfigurieren.

Die Konfiguration erfolgt entweder mittels der Windows Software ViRAGUI ab Version 1.3.5 oder über HoTT Textmodus Konfiguration (Seite 2/3 Alarm Konfig).

**Eine Konfiugration über Android App VirApp wird in Kürze ebenfalls möglich sein!**

#### **Anwendungsmöglichkeit:**

Überwachung und Alarmierung unabhängig von Komponenten/Drehzahlen zur Erkennung von mechanischen Problemen (Lockerung von Schrauben, Strukturelle Beschädigung, zu hohe Geschwindigkeit im Flug etc.)

### **Graupner HoTT:**

Wird im Flug der RMS Wert überschritten erfolgt eine akustische Alarmierung und in der Anzeige von ViRA (Textdarstellung) wird dem RMS Wert in der Live Anzeige ein , !' vorangestellt.

# **Jeti:**

Wird im Flug der RMS Wert überschritten erfolgt eine Warnmeldung 'R' auf dem Senderdisplay.

# **Empfehlung zur Einstellung:**

Entweder von einer zweiten Person im Flug den RMS Wert ablesen lassen und die Grenze entsprechend einstellen (+20%) oder nach einem Flug den Durschnittlichen RMS Wert (RMS Avg) ablesen und die Grenze entsprechend konfigurieren (+20%)

Allgemeine Hinweise:

- Einstellbereich 0 (=deaktiviert) bis 5000 (=maximal)
- die RMS Alarmierung ist nicht an das erkennen des Flugzustands gekoppelt (Verwendung auch für Multicopter, Flächenmodelle)